#### **Tutorial 1 Introduction to gLAB tool suite**

**Professors Dr. Jaume Sanz Subirana, Dr. J. M. Juan Zornoza** and **Dr. Adrià Rovira Garcia**

Research group of Astronomy & Geomatics (gAGE) Universitat Politècnica de Catalunya (UPC) Barcelona, Spain

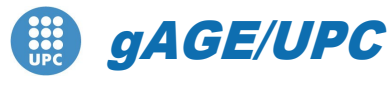

*Research group of Astronomy & Geomatics* **Technical University of Catalonia**

#### Authorship statement

This material authorship and Intellectual Property Rights are owned by Jaume Sanz Subirana, José Miguel Juan Zornoza and Adrià Rovira Garcia.

These slides can be obtained either from the server [http://www.gage.upc.edu](http://www.gage.upc.edu/), or [jaume.sanz@upc.edu.](mailto:jaume.sanz@upc.edu) Any partial reproduction should be previously authorized by the authors, clearly indicating the slides reference.

This authorship statement must be keep untouched at all times.

August 2022

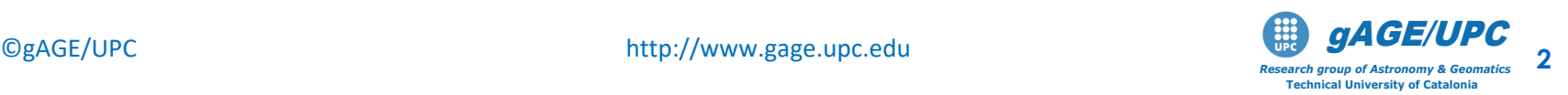

### **OVERVIEW**

- Introduction
- The gLAB tool suite
- Examples of GNSS Positioning using gLAB
- Laboratory session organization

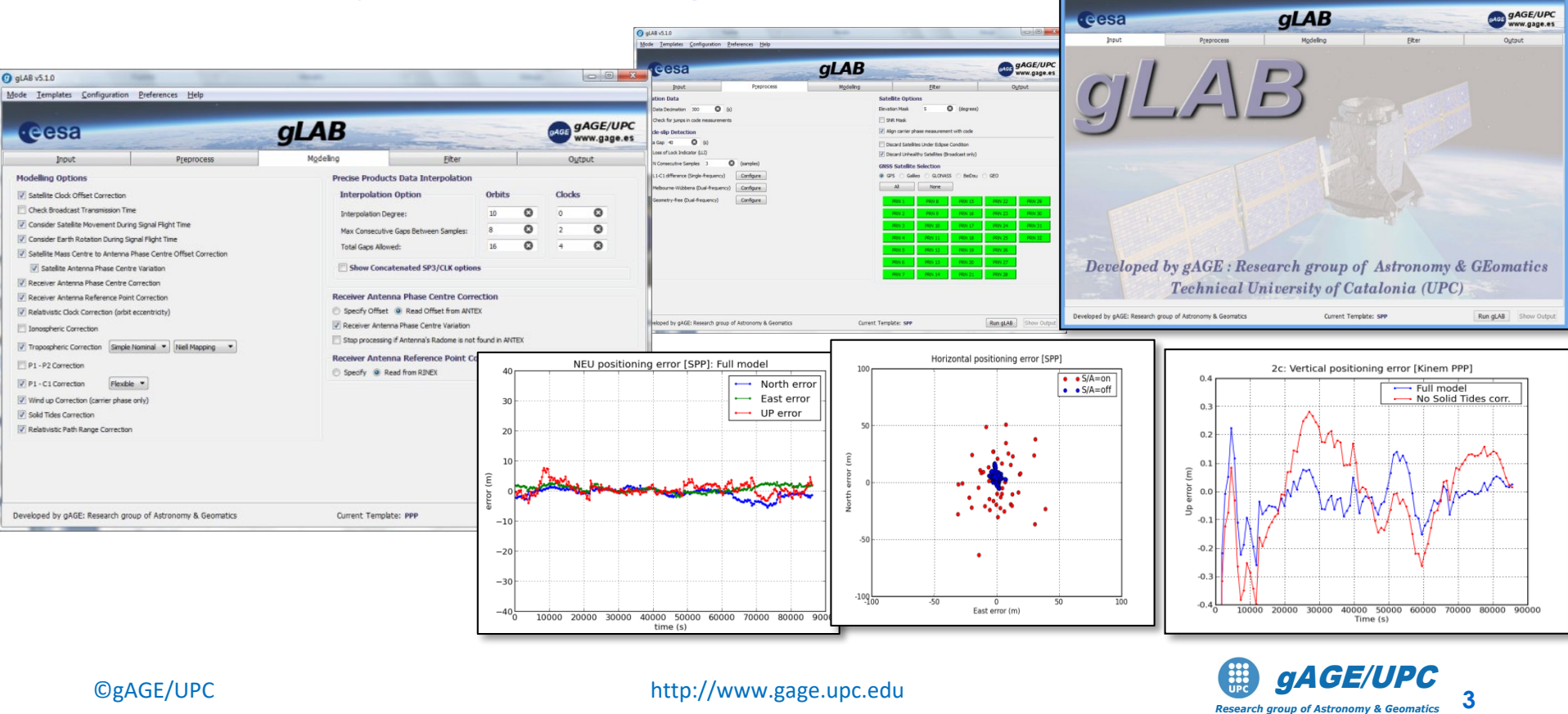

*Research group of Astronomy & Geomatics* **Technical University of Catalonia**

### **Introduction**

- This practical lecture is devoted to analyze and assess different issues associated with Standard and Precise Point Positioning with GPS data.
- The laboratory exercises will be developed with actual GPS measurements, and processed with the ESA/UPC GNSS-Lab Tool suite (gLAB), which is an interactive software package for GNSS data processing and analysis.
- Some examples of gLAB capabilities and usage will be shown before starting the laboratory session.
- All software tools (including *gLAB*) and associated files for the laboratory session are included in the USB stick delivered to lecture attendants.

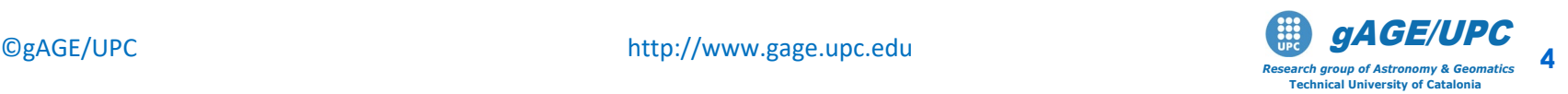

### **OVERVIEW**

- Introduction
- The gLAB tool suite
- Examples of GNSS Positioning using gLAB
- gLAB software installation

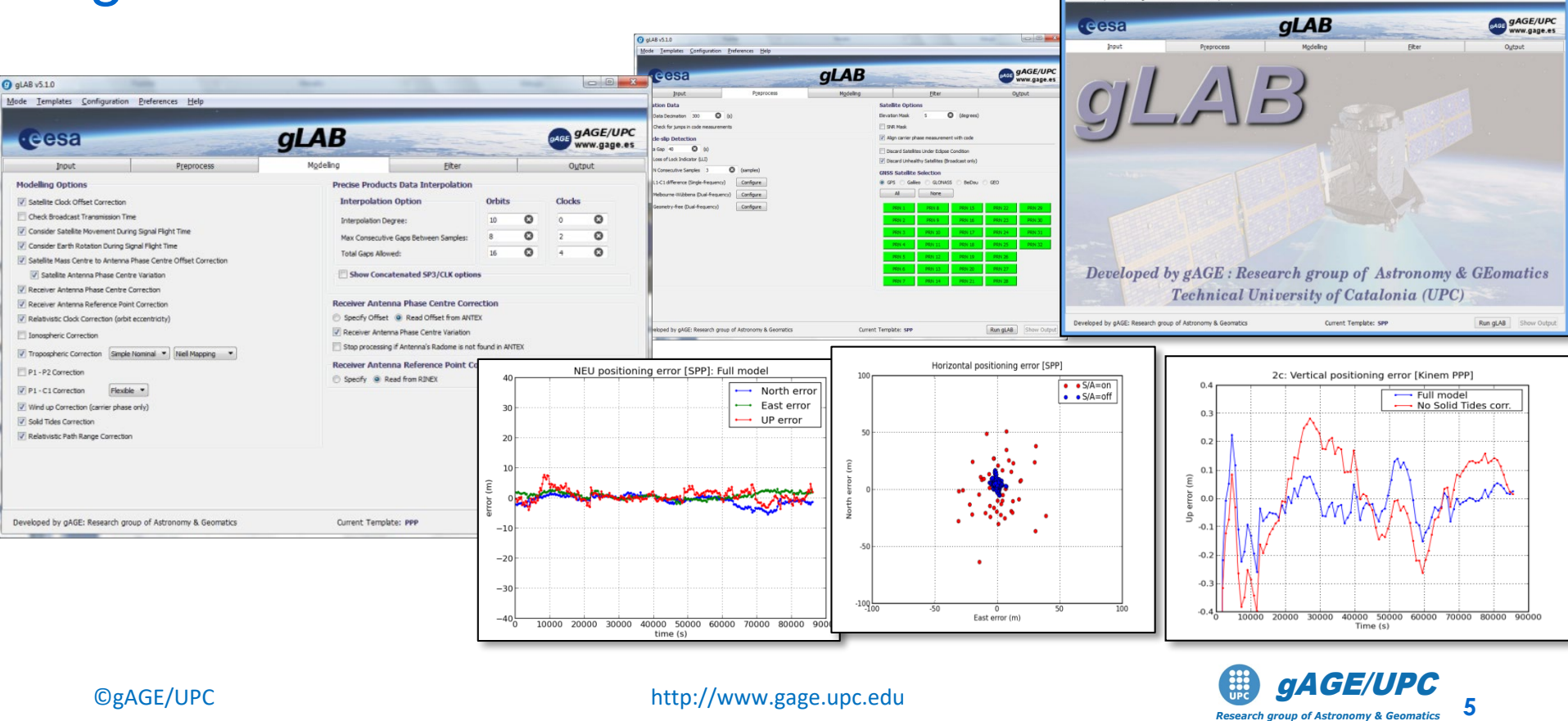

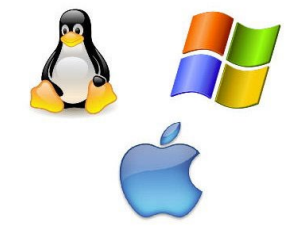

.<br>Nati Pantharatha - Badananar - Mala

*Research group of Astronomy & Geomatics* **Technical University of Catalonia**

- $\blacktriangle$  The GNSS-Lab Tool suite (gLAB) is an interactive multipurpose educational and professional package for GNSS Data Processing and Analysis.
- gLAB has been developed under the ESA contracts N. P1081434 and C4000113054.

#### Main features:

- High Accuracy Positioning capability.
- Fully configurable.
- Easy to use.
- Access to internal computations.

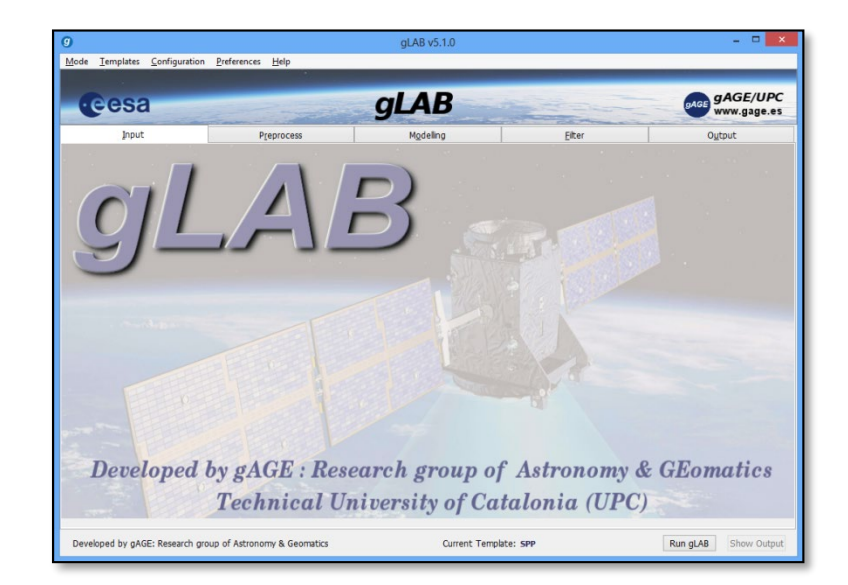

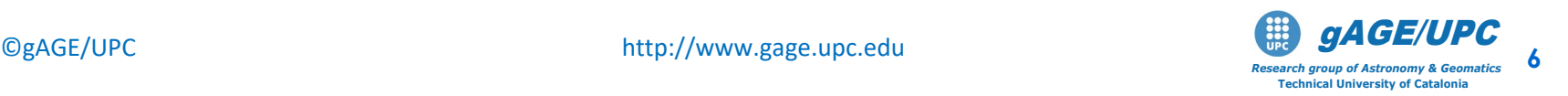

- gLAB has been designed to cope with the needs of two main target groups:
	- Students/Newcomers: User-friendly tool, with a lot of explanations and some guidelines.
	- Professionals/Experts: Powerful Data Processing and Analysis tool, fast to configure and use, and able to be included in massive batch processing.

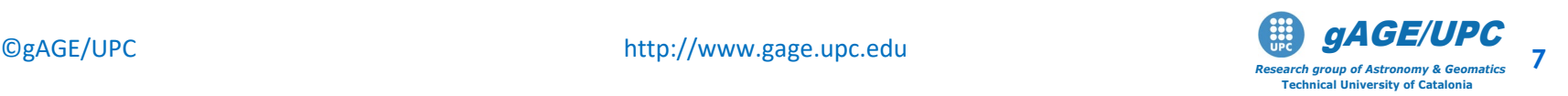

- Students/Newcomers:
	- Easiness of use: Intuitive GUI.
	- Explanations: Tooltips over the different options of the GUI.
	- Guidelines: Several error and warning messages. Templates for pre-configured processing.

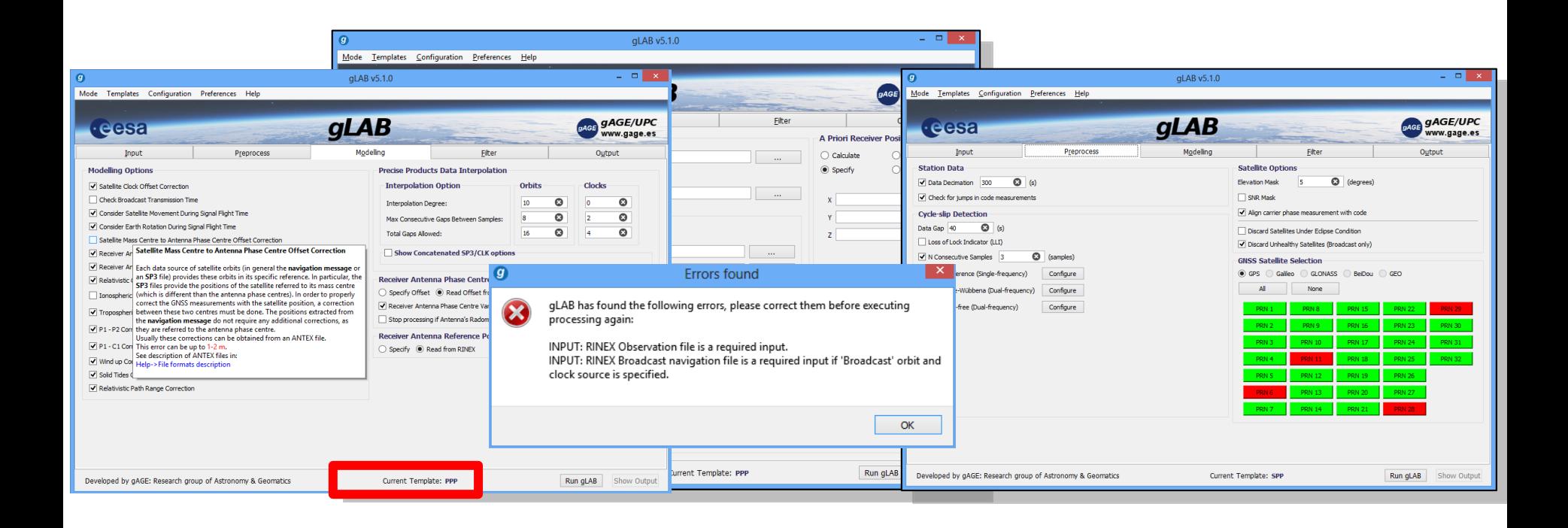

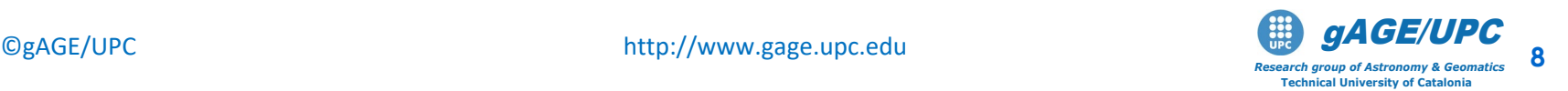

- Students/Newcomers:
	- Easiness of use: Intuitive GUI.
	- Explanations: Tooltips over the different GUI options.
	- Guidelines: Several error and warning messages. Templates for pre-configured processing.
- Professionals/Experts:
	- Powerful tool with High Accuracy Positionin
	- Fast to configure and use: Templates and carefully chosen defaults.
	- Able to be executed in command-line and to be **included in batch processing**.

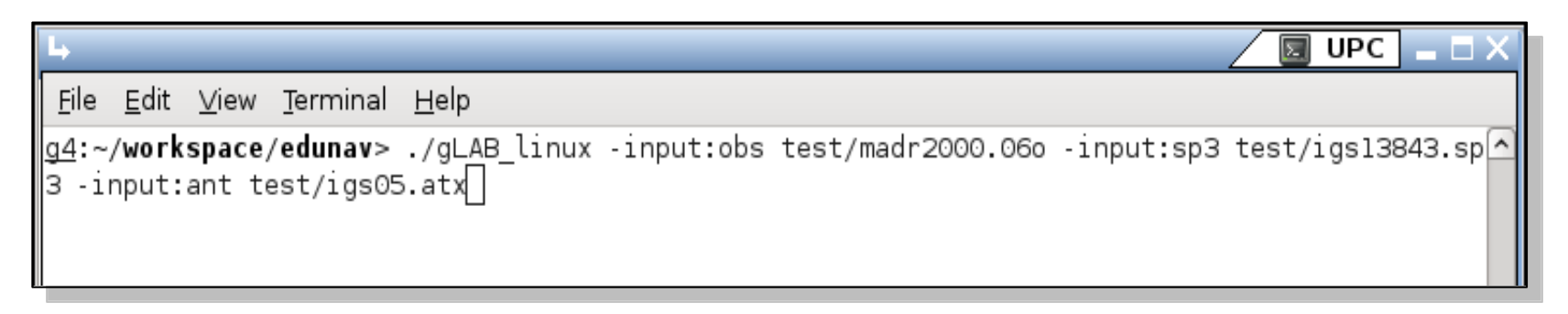

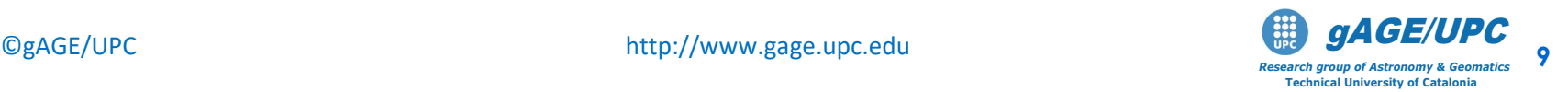

**gLAB** 

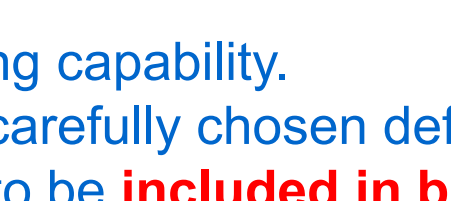

- In order to broad the tool availability, gLAB Software has been designed to work in Windows, Linux and Mac environments.
- The package contains:

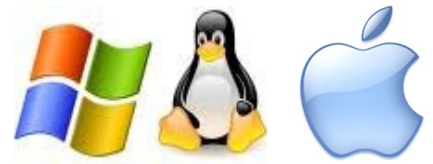

- Windows binaries (with an installable file).
- Linux .tgz file.
- Mac installable .dmg file.
- Source code (to compile it in both Linux, Windows and Mac OS) under an Apache 2.0 and LGPL v3. licenses.
- Example data files.
- Software User Manual.
- HTML files describing the standard formats.

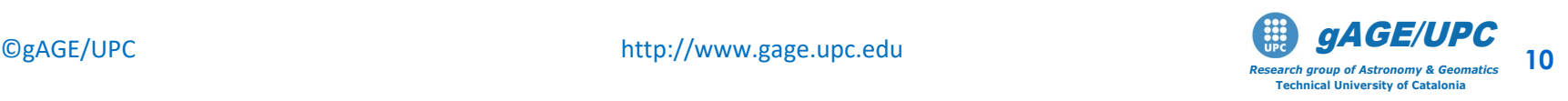

- $\blacktriangle$  Read files capability:
	- RINEX observation v2.11 & v3.00
	- RINEX navigation message.
	- SP3 precise satellite clocks and orbits files
	- ANTEX Antenna information files.
	- Constellation status.
	- DCBs files.
	- GPS Receiver Type files.
	- SINEX position files.
	- SBAS files: EMS, RINEX-B
	- RTCM-v2x and RTCM-x3x
- $\blacktriangle$  Pre-processing module:
	- Carrier-phase prealignment.
	- Carrier-phase / pseudorange consistency check.
	- Cycle-slip detection (customizable parameters)
		- Melbourne-Wübbena.
		- Geometry-free CP combination.
		- L1-C1 difference (single frequency).
	- Pseudorange smoothing.
	- Decimation capability.
	- On demand satellite enable/disable.
	- Elevation mask.
	- Frequency selection.
	- Discard eclipsed satellites.
- $\blacktriangle$  Modelling module:
	- Fully configurable model.
	- Satellite positions.
	- Satellite clock error correction.
	- Satellite movement during signal flight time.
	- Earth rotation during signal flight time.
	- Satellite phase center correction.
	- Receiver phase center correction. (frequency dependent).
	- Relativistic clock correction.
	- Relativistic path range correction.
	- Ionospheric correction (Klobuchar, NeQuick, IONEX).
	- Tropospheric correction
		- Simple and Niell mappings.
		- Simple and UNB-3 nominals.
	- Differential Code Bias corrections.
	- Wind up correction.
	- Solid tides correction (up to  $2<sup>nd</sup>$  degree).
	- SBAS Messages.
	- RTCM messages.

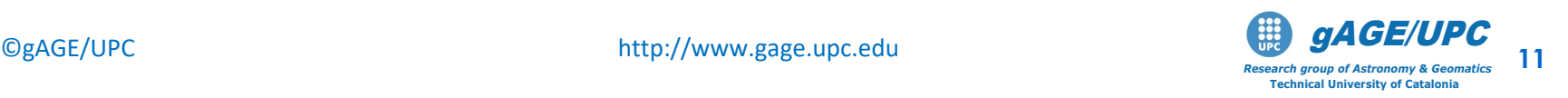

#### $\blacktriangle$  Filtering module:

- Able to chose different measurements to process (1 or more), with different weights. This design could be useful in future Galileo processing, where processing with different measurements may be desired.
- Fixed or elevation-dependant weights per observation.
- Troposphere estimation on/off.
- Carrier-Phase or Pseudorange positioning.
- Static/Kinematic positioning (full Q/Phi/P0 customization).
- Able to do a forward/backward processing.
- Able to compute trajectories (no need for a priori position).
- Output module:
	- Cartesian / NEU coordinates.
	- Configurable message output.
- $\triangle$  Other functionalities:
	- Computation of satellite coordinates and clocks from RINEX and SP3 files.
	- Satellite coordinates comparison mode. For instance RINEX navigation vs. SP3, or SP3 vs. SP3 (along-track, cross-track and radial orbit errors, clock errors, SISRE).
	- Show input mode. No processing, only parsing RINEX observation files.
	- Current version allows full GPS data processing, and partial handling of Galileo and GLONASS data.
	- Future updates may include full GNSS data processing.

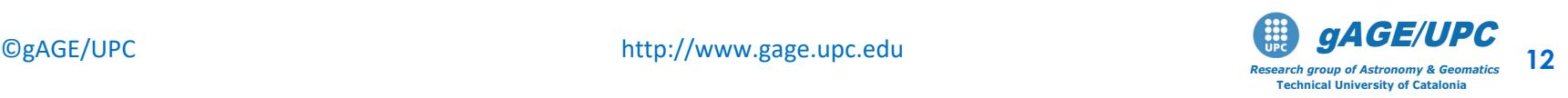

## **GNSS learning material package**

Includes three different parts, allowing to follow either a guided or a self-learning GNSS course:

- **GNSS Book**: Complete book with theory and algorithms (Volume 1), and with a Lab. course on GNSS Data Processing & Analysis (Volume 2).
- **gLAB tool suite**: Source code and binary software files, plus configuration files, allowing processing GNSS data from standard formats. The options are fully configurable through a GUI.

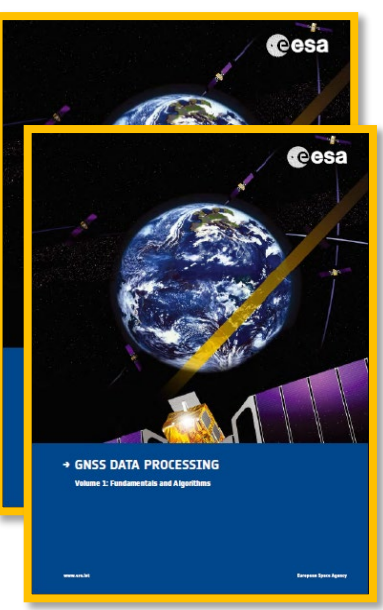

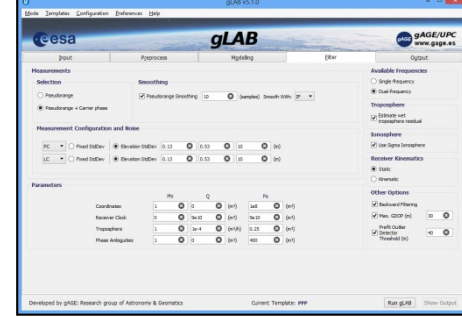

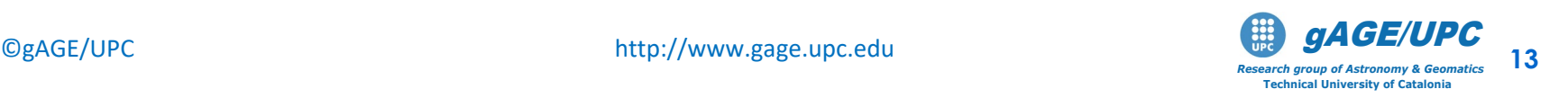

### **OVERVIEW**

- Introduction
- The gLAB tool suite
- **Examples of GNSS Positioning using gLAB**
- gLAB software installation

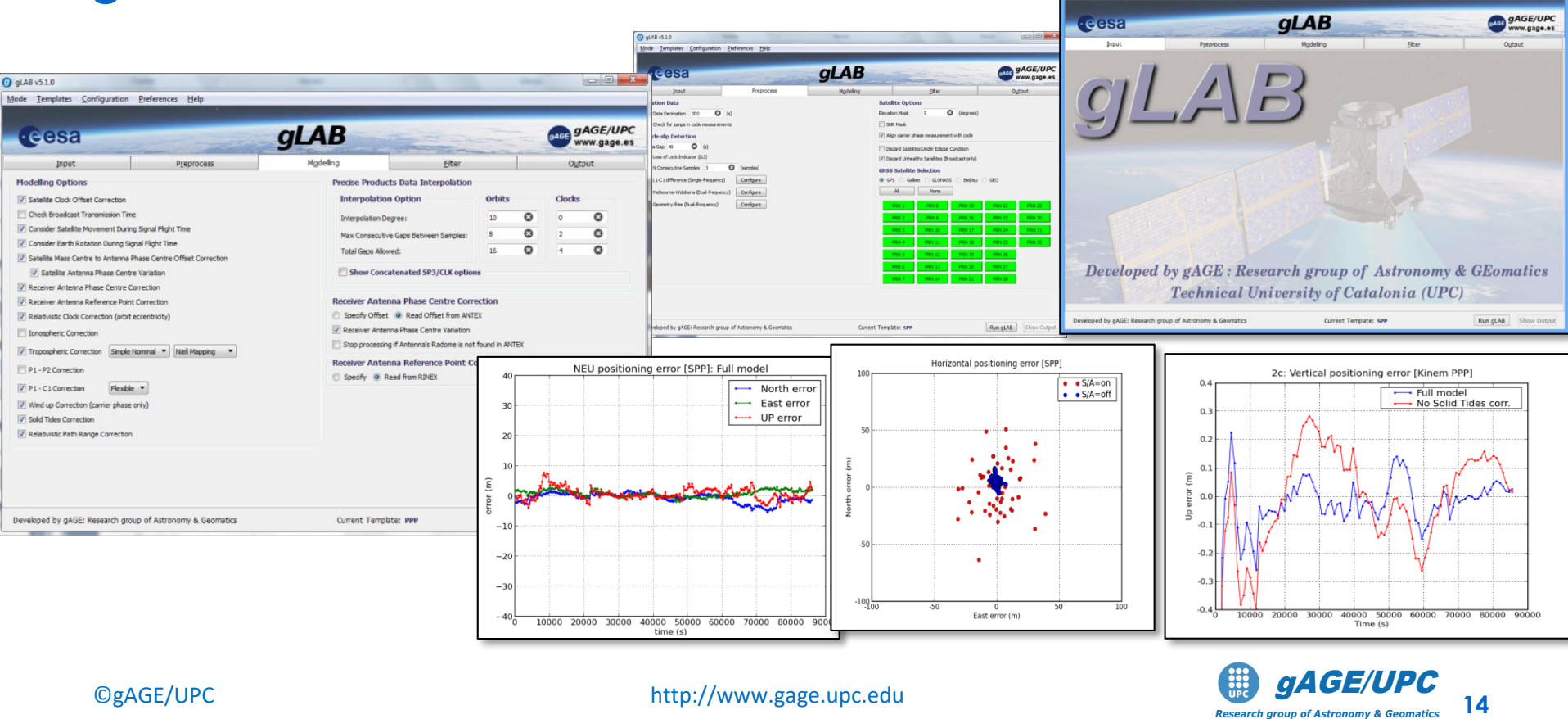

.<br>Nati Pantharatha - Badananar - Mala

**Technical University of Catalonia**

#### **Basic: Introductory Lab. Exercises**

- Standard and Precise Point Positioning
	- To Illustrate how easy to process GNSS data using gLAB, a GPS receiver will be positioned in the next examples using:
		- Example 1: Broadcast orbits and clocks (**SPP,** kinematic).
		- Example 2: Precise Orbits and clocks (**PPP,** static).
		- Example 3: Precise Orbits and clocks (**PPP,** kinematic).
	- Solutions will be compared with an accurate reference value of receiver coordinates to asses the positioning error.

*Note: the receiver coordinates were keep fixed during the data collection.*

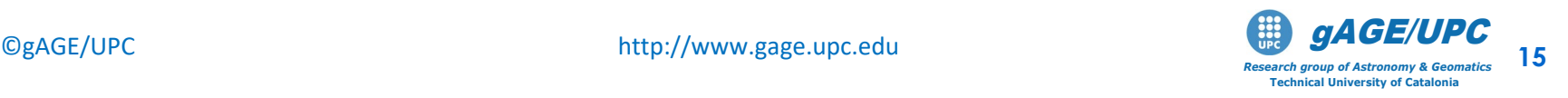

#### **We will work after the correlator:** Our input data are code and carrier measurements and satellite orbits and clocks.

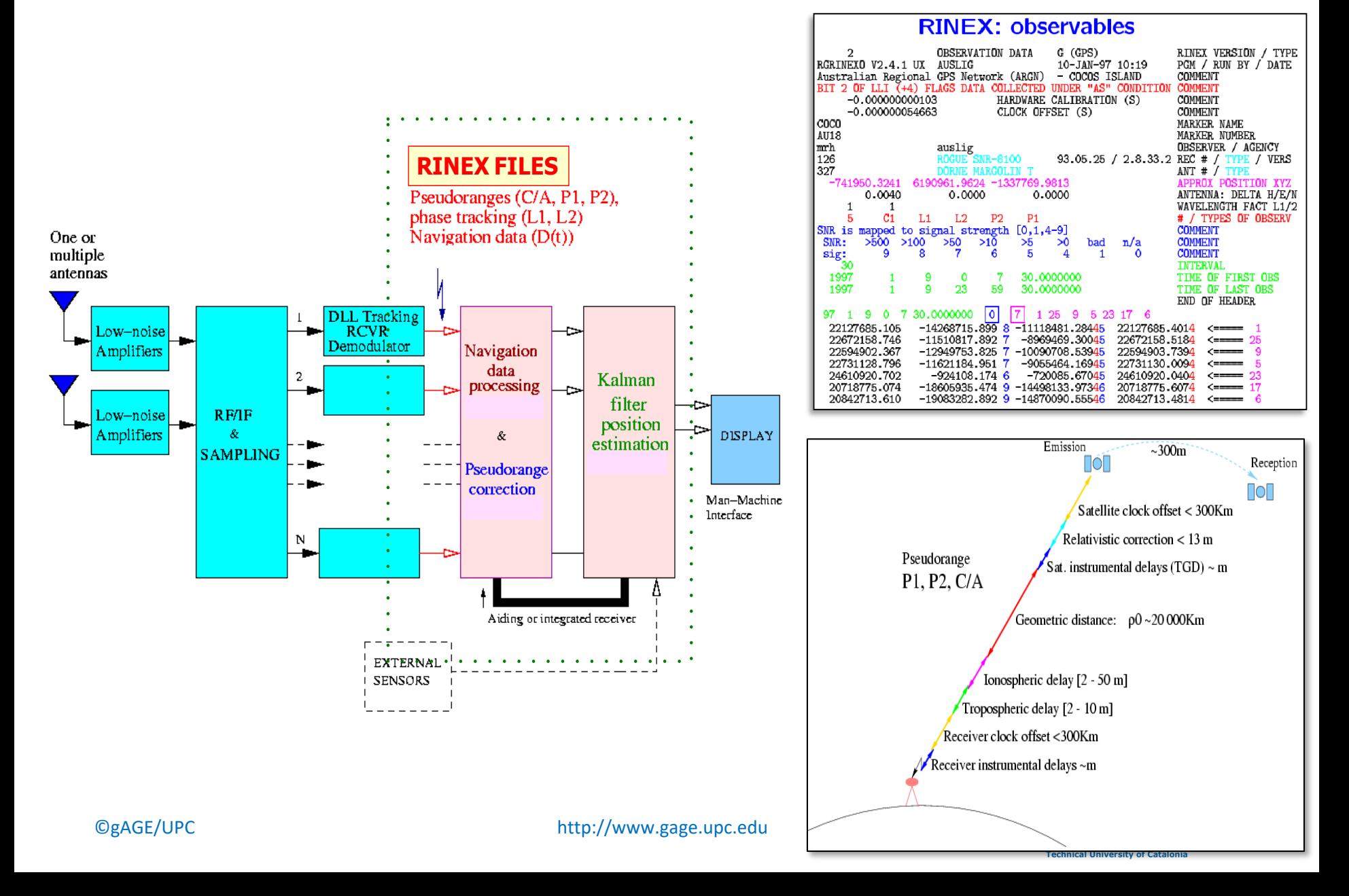

### **GNSS Format Descriptions**

- GNSS data files follow a well defined set of standards formats: RINEX, ANTEX, SINEX…
- Understanding a format description is a tough task.
- These standards are explained in a very easy and friendly way through a set of html files.

 $\begin{array}{c} \hline \ \hline \end{array}$  Computer

glab's Home<br> **DESERVE CREDITS FOR** 

summer!<br>slides

 $\mathcal{C}$ 

 $\sum_{\text{Terming}}$ 

gAGE<br>gLAB

- Described formats:
	- Observation RINEX
	- Navigation RINEX
	- RINEX CLOCKS
	- SP3 Version C
	- ANTEX

Open GNSS Formats

with **Firefox** internet browser

More details at: http://www.gage.es/gLAB

000 gAGE Learning Material - Mozilla Firefo

**GNSS Format Descriptions** 

 $3.01$ 22 June 2009

211

 $3.01$ 

 $1.00$ 25 February 1998

2.10 10 December 200

2.11 10 December 2007

10 December 2007

10 December 2001

22 June 2009

2 February 2007

1.3 20 September 200

el gAGE Learning Material

**Explained Formats** 

**About the Data** 

C C Nttp://gage14.upc.es/gLAB/HTML/LaunchHTML

ation Rinex v2.10.htm

Observation Rinex v3.01.htm

GPS Navigation Rinex v2.11 html

SRAS Navination Rinex v3.01 htm

RINEX CLOCKS v3.00.htm

SP3 Version C.htm

ANTEX v1.3 htm

 $-14.$ 

RINEX format for GPS and GLONASS observations

RINEX format for GPS and GLONASS observations

RINEX format for GPS and GLONASS observations

RINEX format for GPS Navigation Message File.

RINEX format for the complete broadcast data of<br>Space-Based Augmentation Systems (SBAS).

processing date of a service management of states and receiver clock offsets<br>determined by processing data of a GNSS tracking<br>network.

SP3 format for GNSS orbit and clock solution

**VTEX format for Phase Center Offsets (PCOs) and<br>hase Center Variations (PCVs) of geodetic GNSS** 

IONEX format for ionosphere models processing data of a GNSS tracking

RINEX format for GLONASS Navigation Message File.

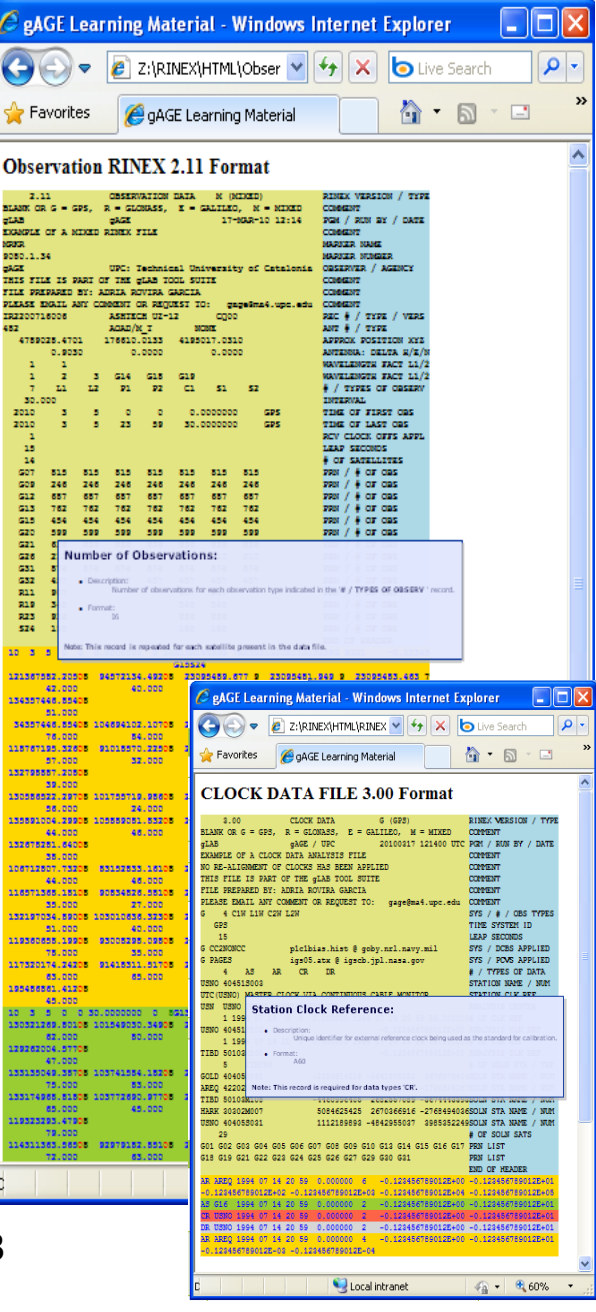

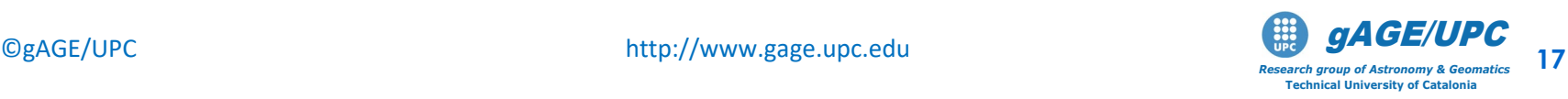

#### **Example 1:** Standard Point Positioning (SPP)

SPP Template: Kinematic positioning with single freq. C1 code + broadcast orbits and clocks.

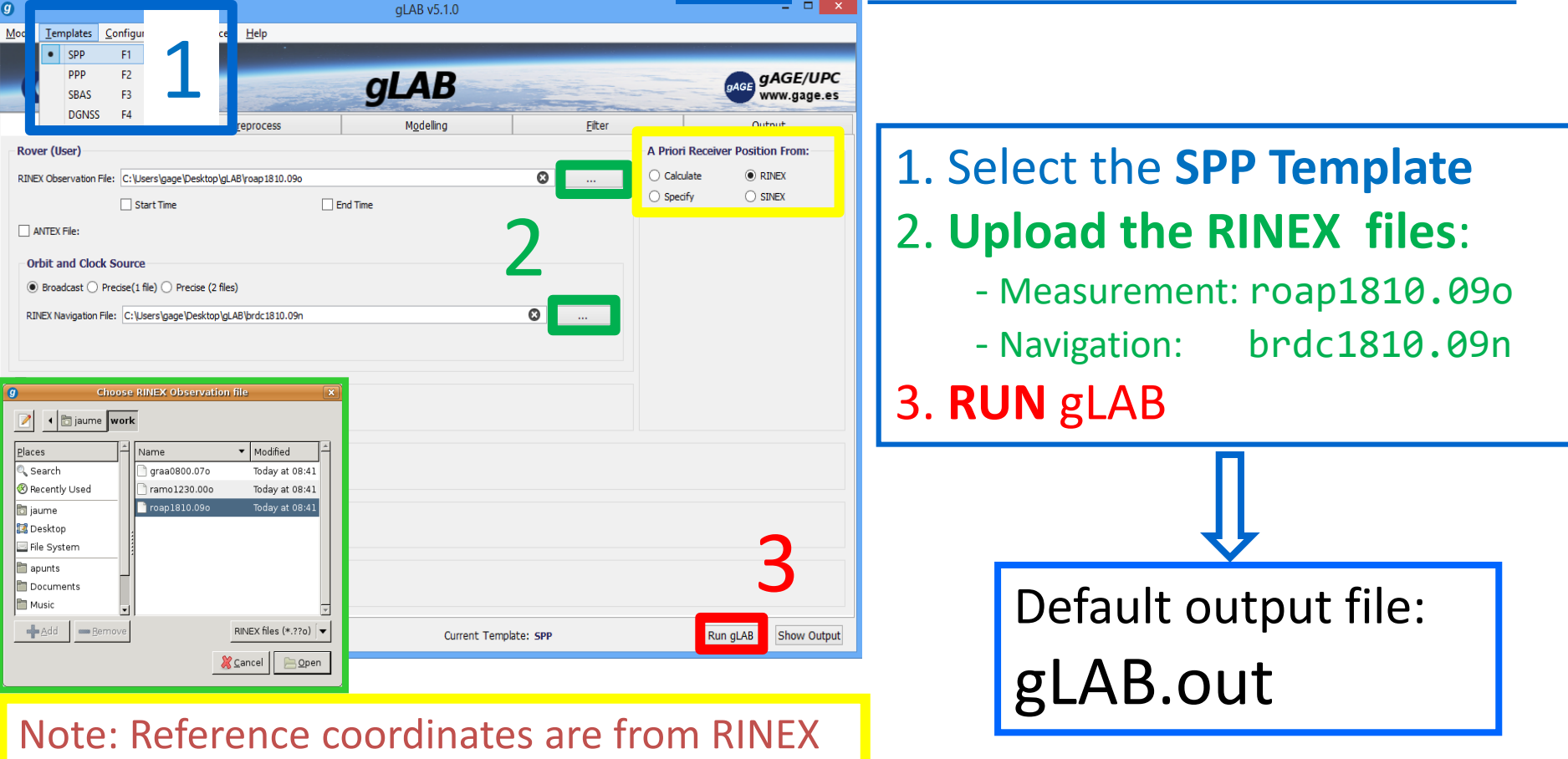

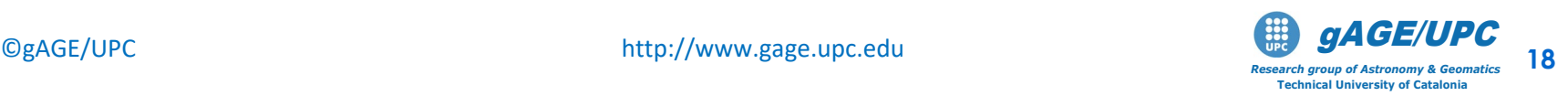

#### **Example 1:** Standard Point Positioning (SPP)

#### • Plotting Results

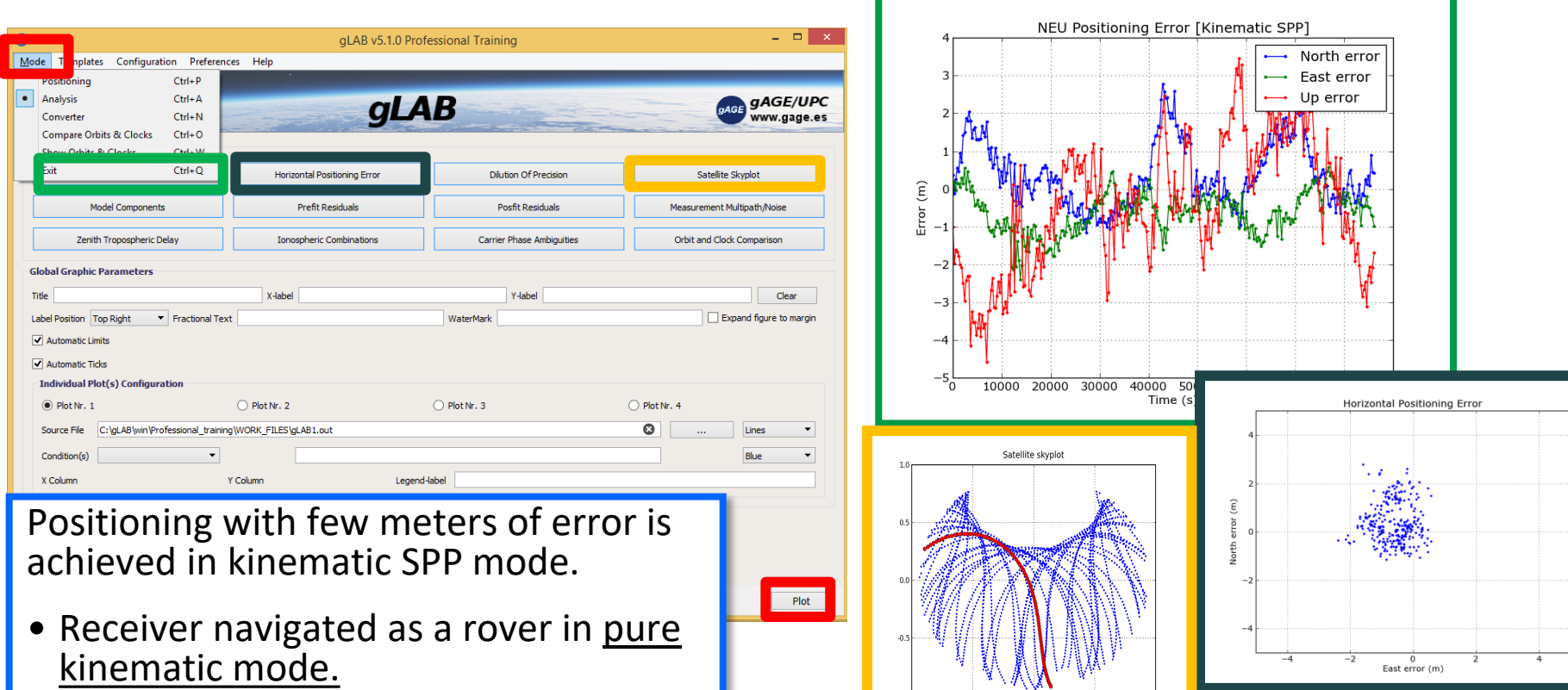

- Single frequency C1 code is used.
- Broadcast orbits and clocks.

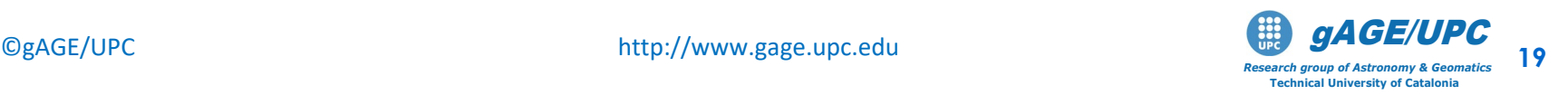

 $1.9 - 0$ 

 $-0.5$ 

#### Example 2: Static Precise Point Positioning (PPP)

#### PPP Template: Static positioning with dual freq. code & carrier (ionosphere-free combination PC,LC) + post-processed precise orbits & clocks.

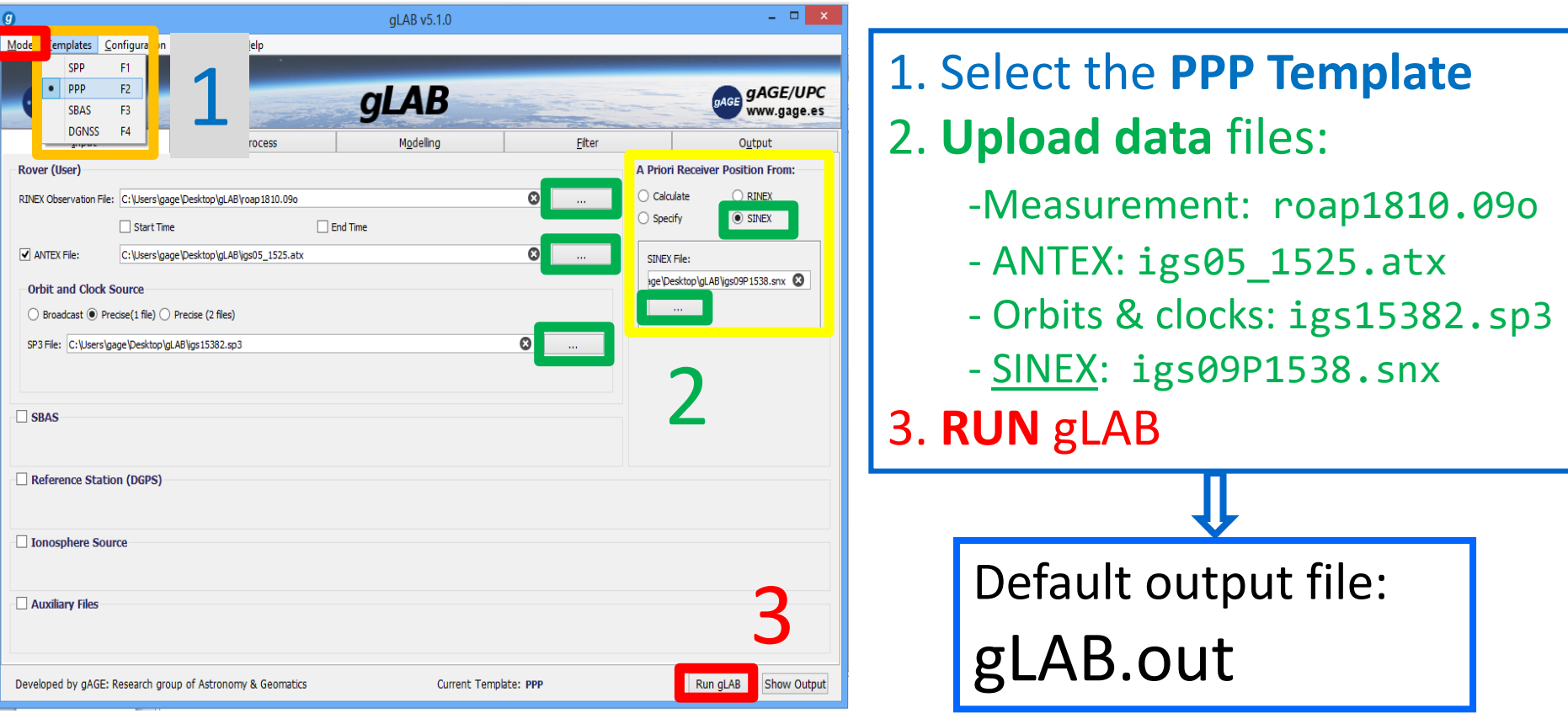

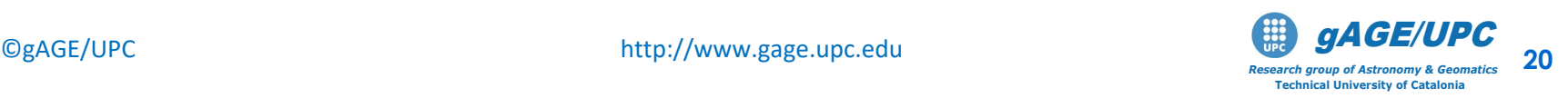

#### Example 2: Static Precise Point Positioning (PPP)

- Plotting Results
- •Coordinates are taken as constants in nav. filter.
- •Dual frequency Code and Carrier measurements.
- •Precise orbits and clocks.
- •Measurements modelling at the centimetre

level.

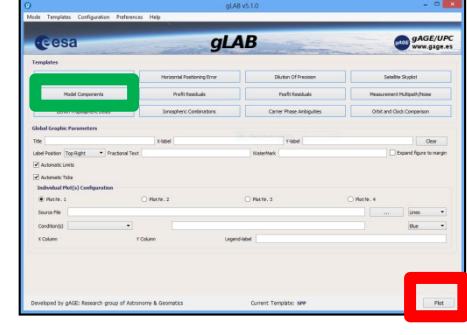

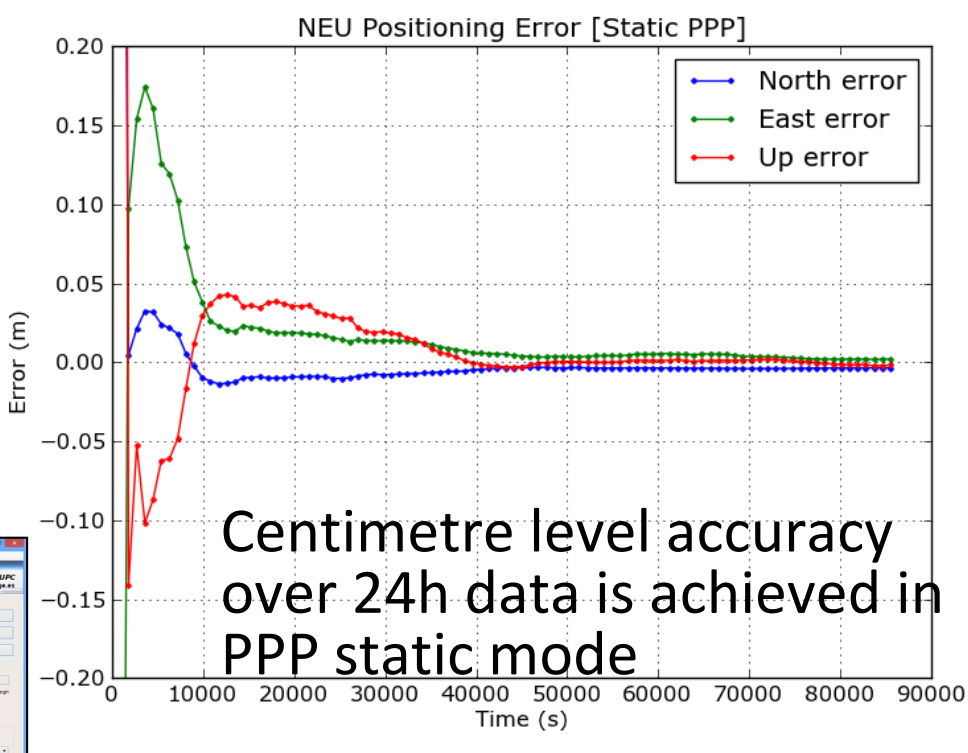

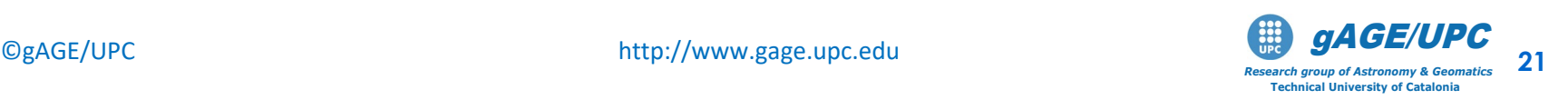

### Example 3: Kinematic Precise Point Positioning

From default configuration of [PPP Template],

• Select **kinematics** in the [Filter] panel. Run *gLAB* and plot results.

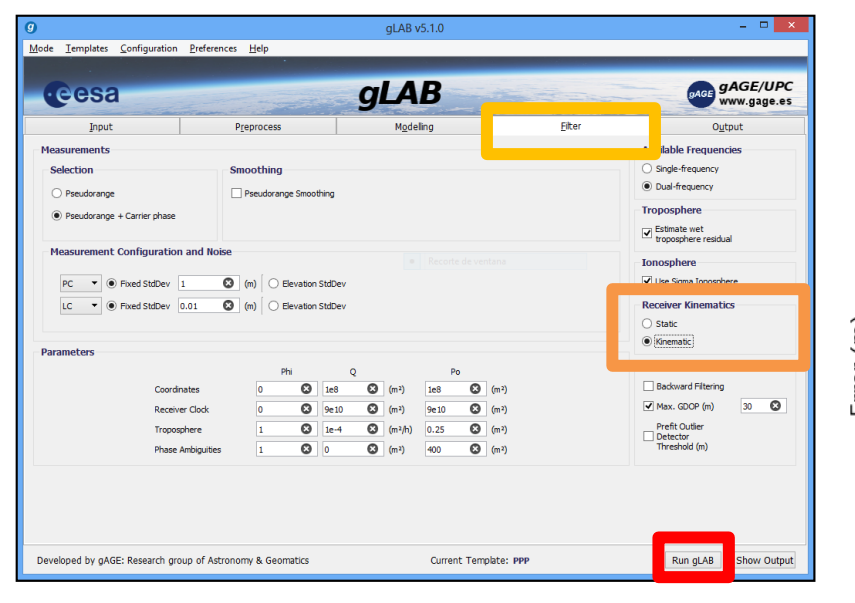

Receiver navigated as a rover in a pure kinematic mode.

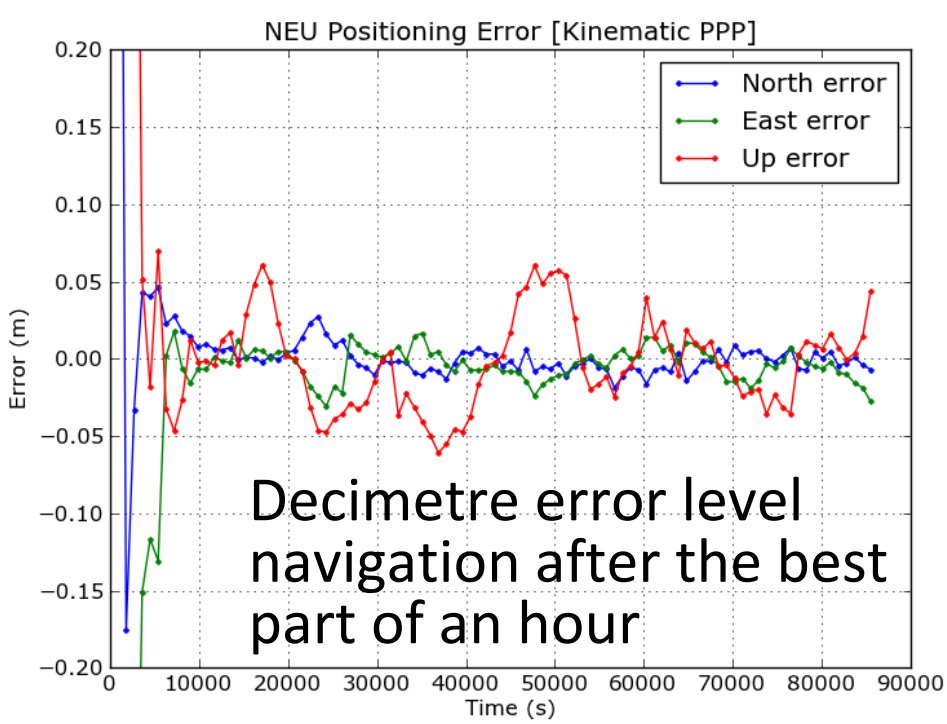

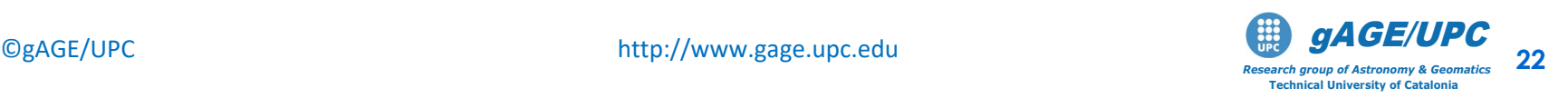

### **OVERVIEW**

- Introduction
- The gLAB tool suite
- Examples of GNSS Positioning using gLAB
- gLAB software installation

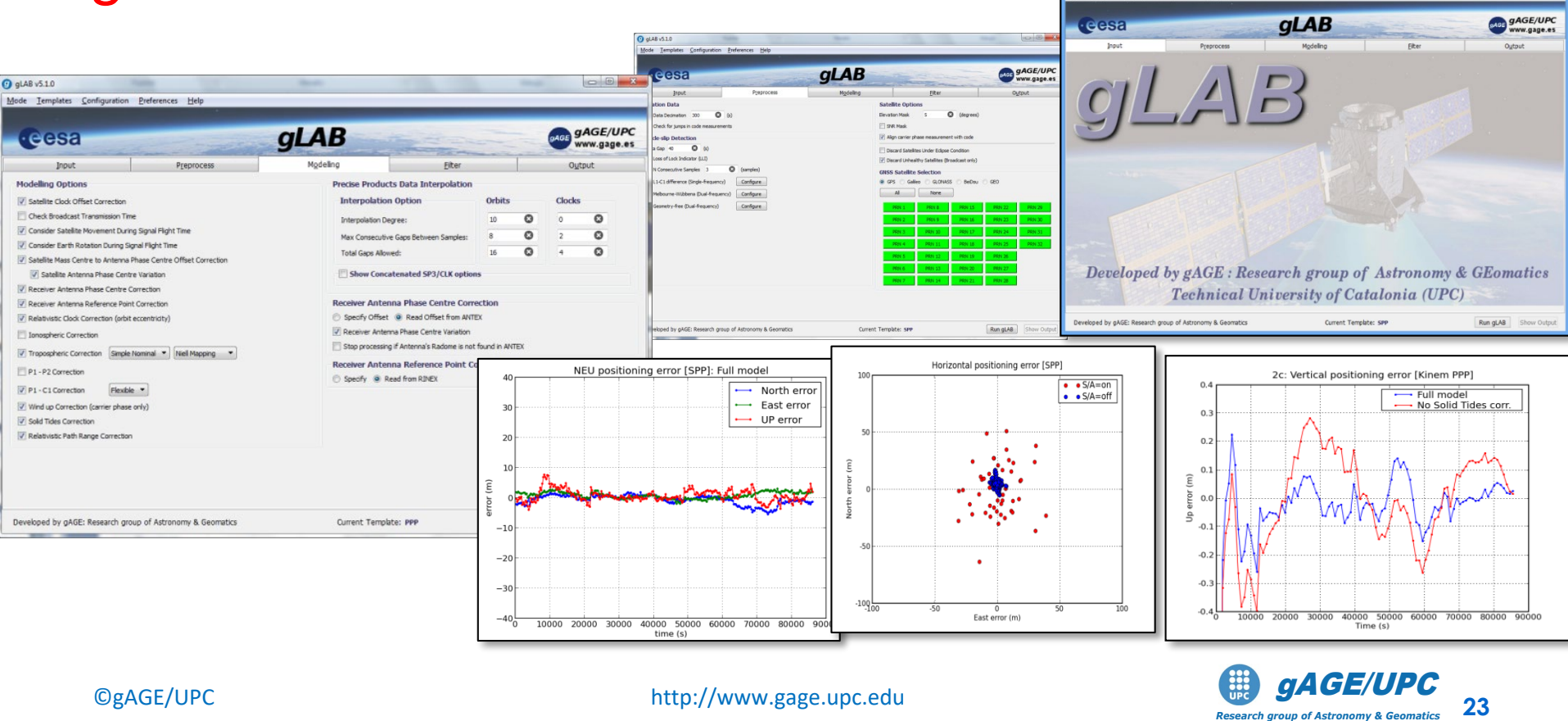

*Research group of Astronomy & Geomatics* **Technical University of Catalonia**

.<br>Nati Pantharatha - Badananar - Mala

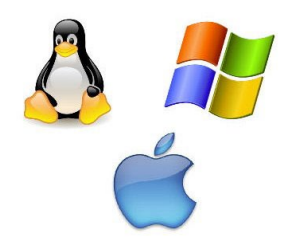

#### **Installing the software**

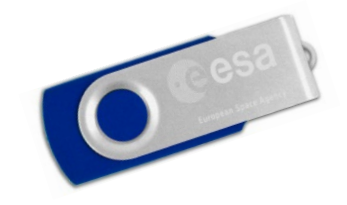

*Research group of Astronomy & Geomatics* **Technical University of Catalonia**

This tutorial has been designed to be executed under **UNIX (Linux) Operative System** (OS), which is a very powerful and robust environment.

Nevertheless, the necessary tools are provided for **Windows or Macintosh**  users to install this software and to emulate a UNIX command line shell over Windows.

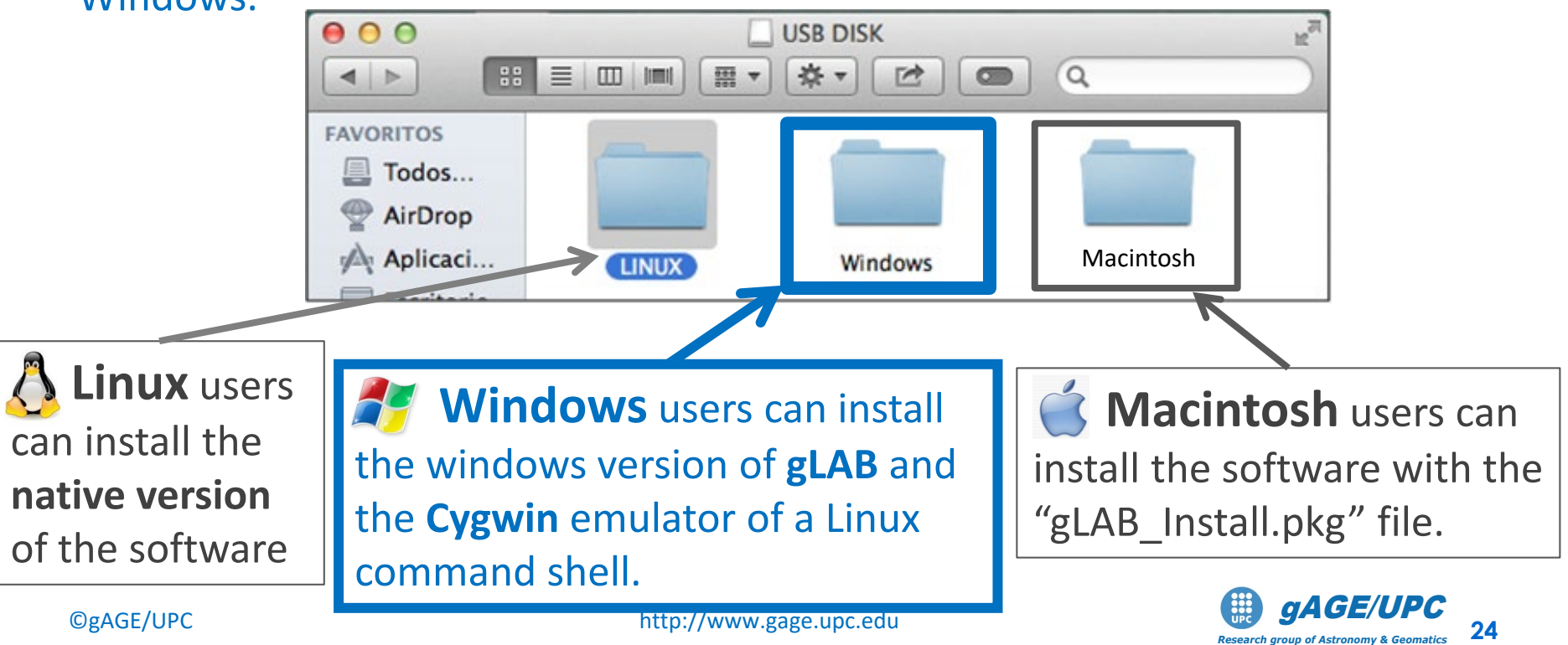

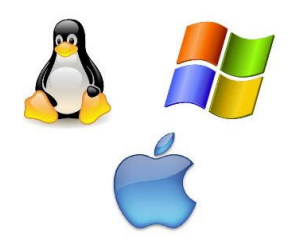

#### **Installing the software**

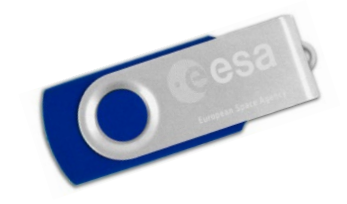

*Research group of Astronomy & Geomatics* **Technical University of Catalonia**

This tutorial has been designed to be executed under **UNIX (Linux) Operative System** (OS), which is a very powerful and robust environment.

Nevertheless, the necessary tools are provided for **Windows or Macintosh**  users to install this software and to emulate a UNIX command line shell over Windows.

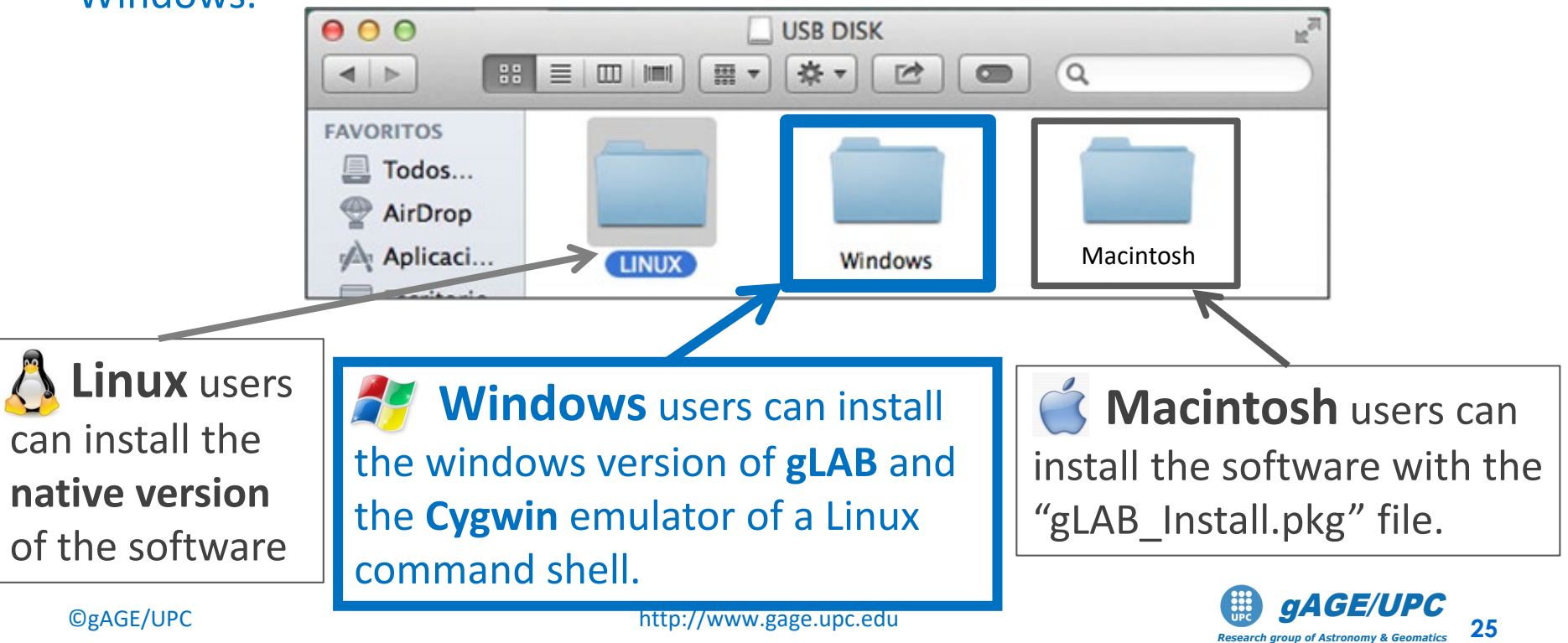

Inside the "**Windows**" folder, there is the installable *gLAB program.*  Follow the instructions of Software Installation

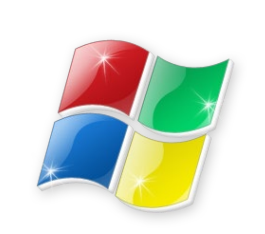

file.

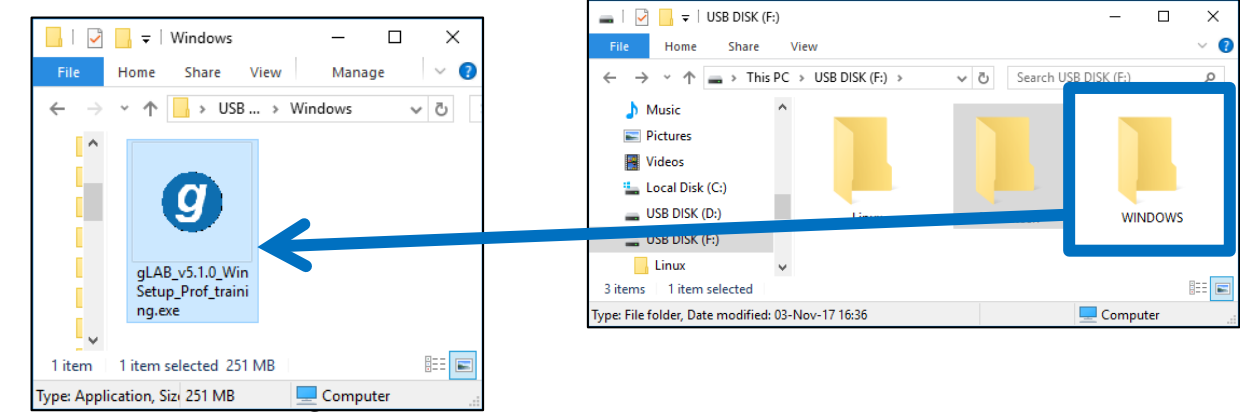

Inside the "**Macintosh**" folder, there is the dmg file. Double click on the "gLAB Install.pkg" file, and follow the instructions.

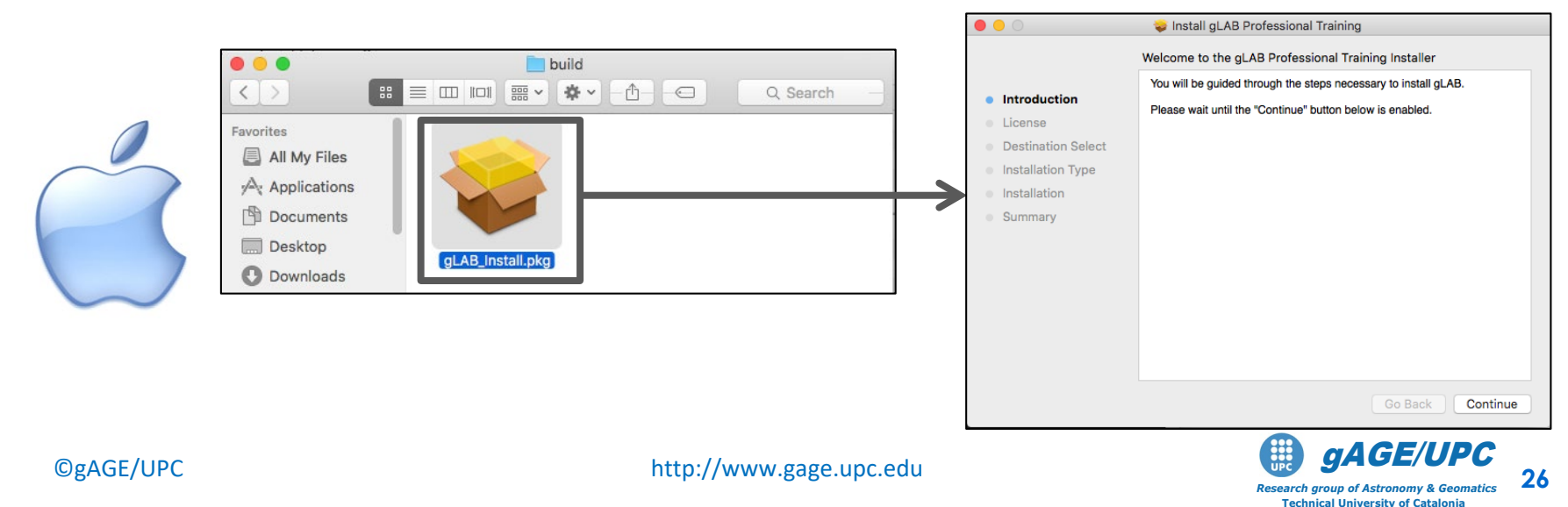

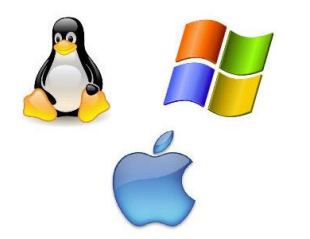

#### **Installing the software**

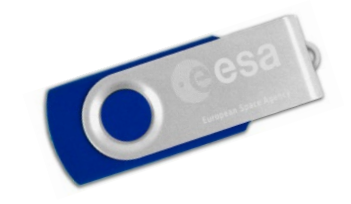

Please install the software **before** the first laboratory class on Thursday.

If you need help, send an email to **[glab.gage@upc.edu](mailto:glab.gage@upc.edu)**, so we have time to solve any installation issue offline.

Due to the large number of attendees, installation questions will not be answered during the laboratory sessions.

Thanks!!

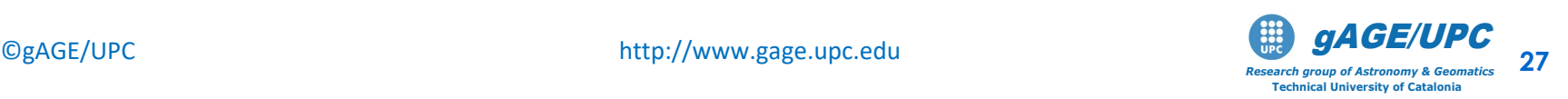

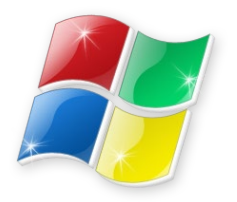

#### **Installing the software Windows users**

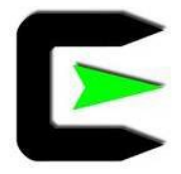

The Medium and Advanced exercises of this tutorial have been designed to be executed under **UNIX (Linux) Operative System** (OS). Which is a very powerful and robust environment.

Nevertheless, **Windows OS** users can do the laboratory session by using **Cygwin**, which is a tool that allows to emulate a UNIX command line shell over Windows.

Indeed, after installing **Cygwin**, users can develop the laboratory session as if they were working on a UNIX system (as this tutorial was designed).

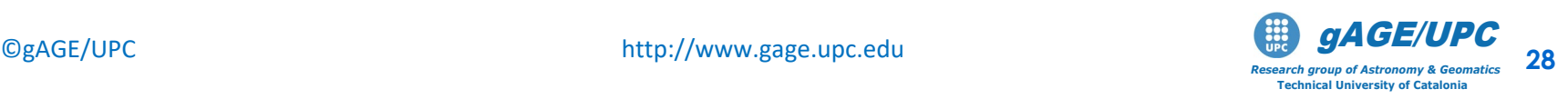

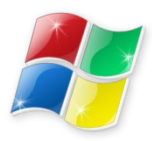

#### Installing **gLAB + Cygwin**

gl gLAB\_v5.1.0\_WinSetup\_Prof\_training.exe

#### **1.- First step:** Click over the icon

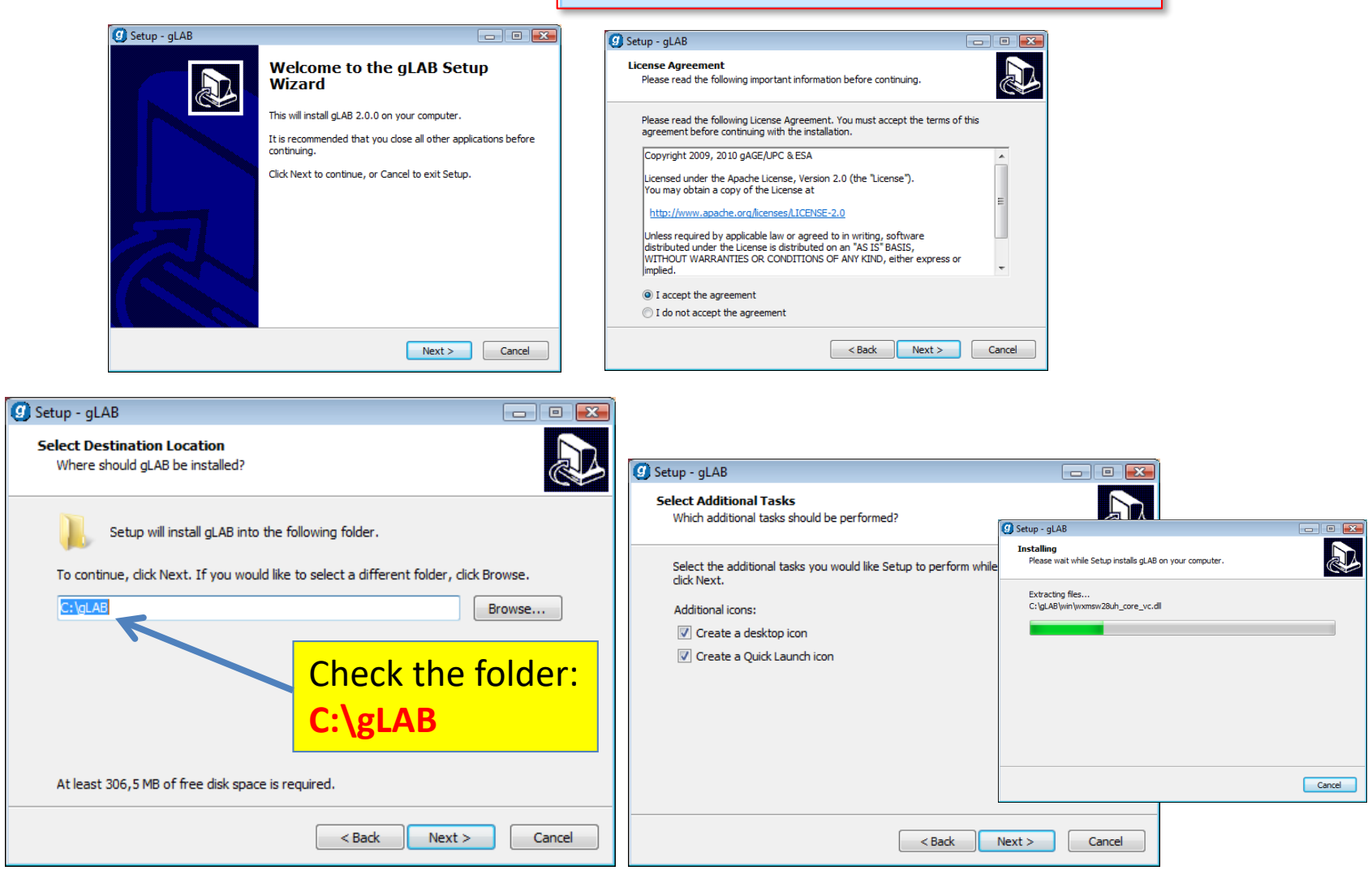

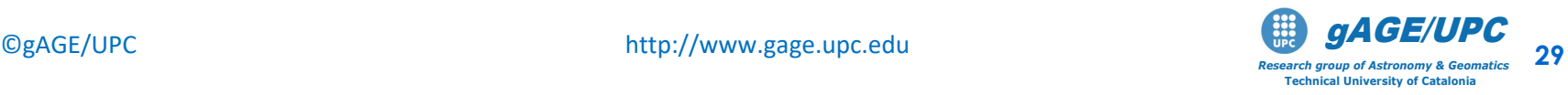

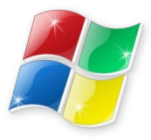

#### **2.- Second Step:** Completing the gLAB Setup Wizard

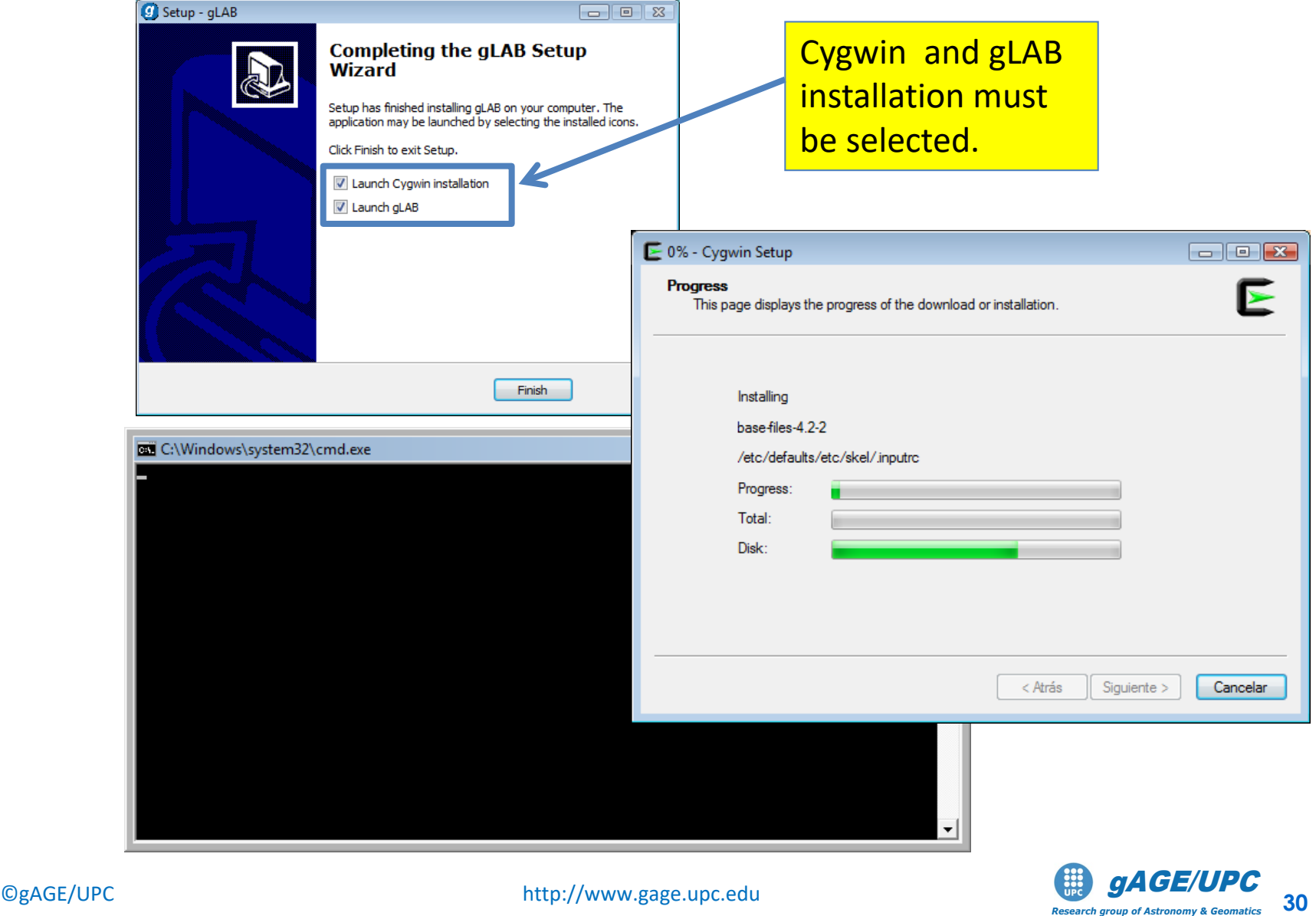

*Research group of Astronomy & Geomatics* **Technical University of Catalonia**

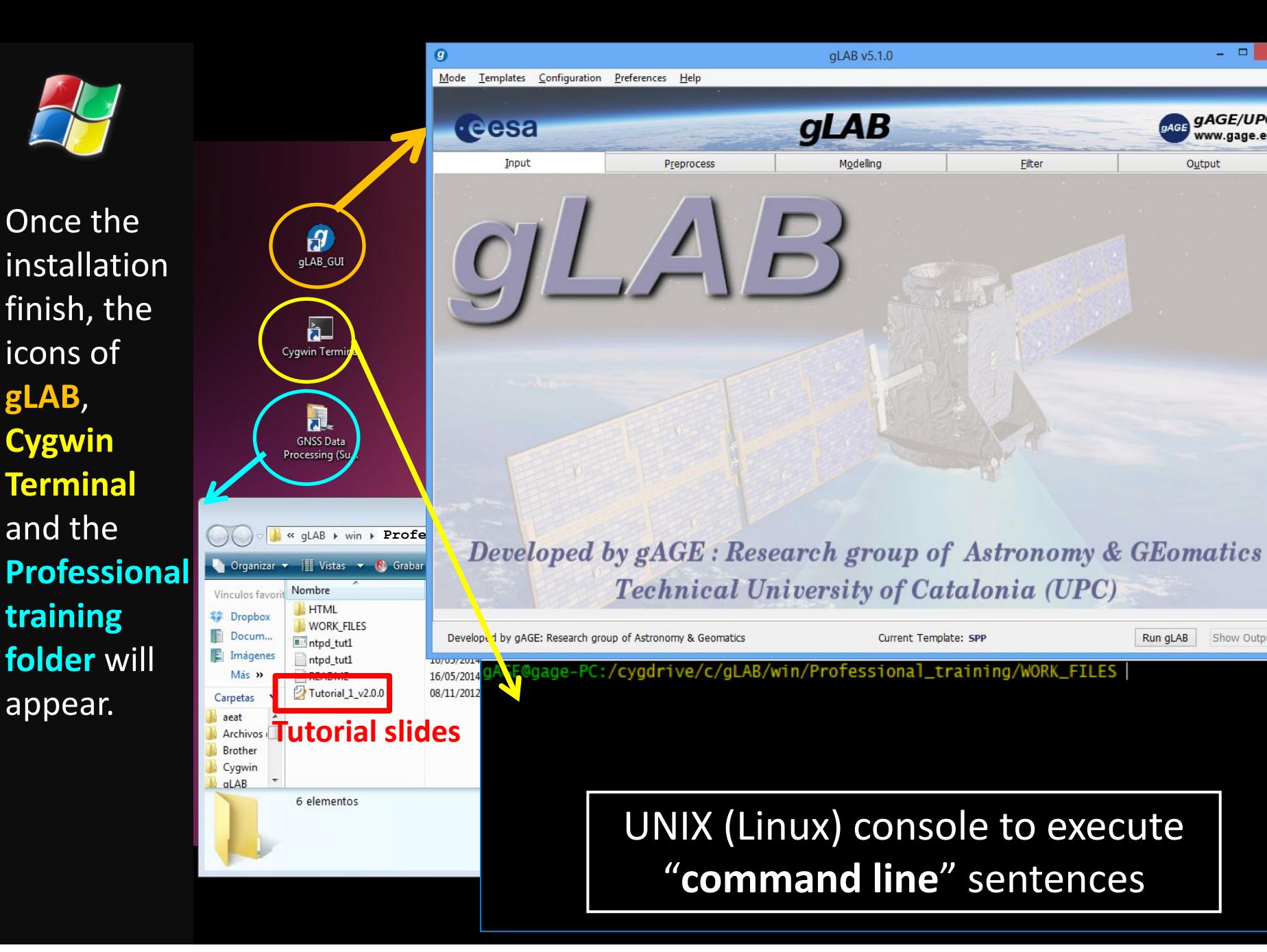

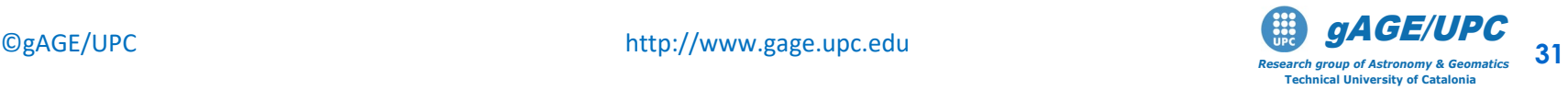

Run gLAB

Show Output

 $\Box$ 

gAGE/UPC

www.gage.es

**Output** 

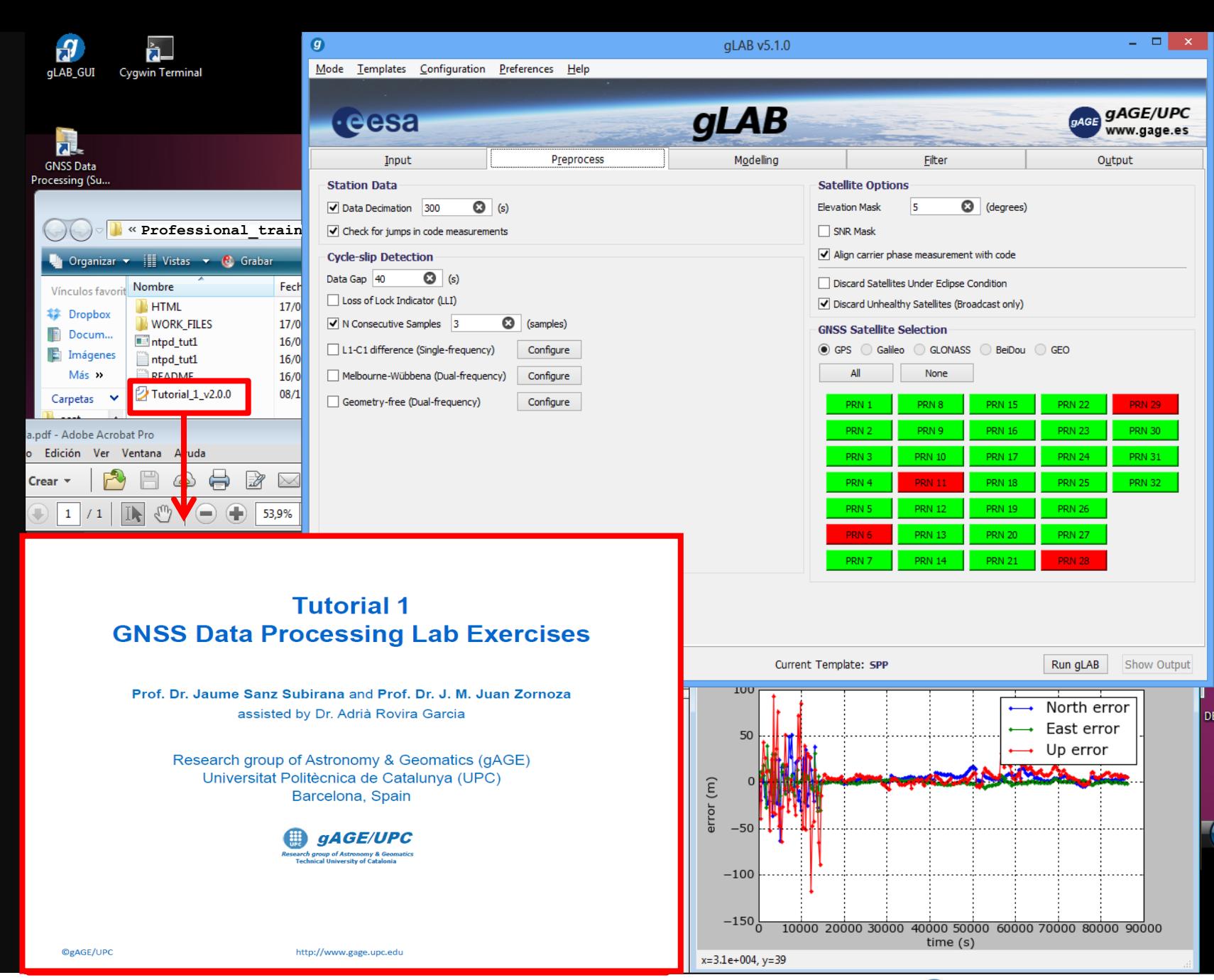

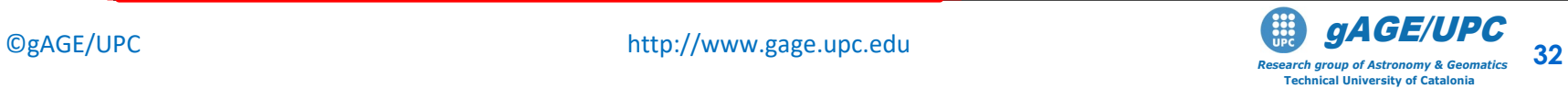

Thanks for your attention

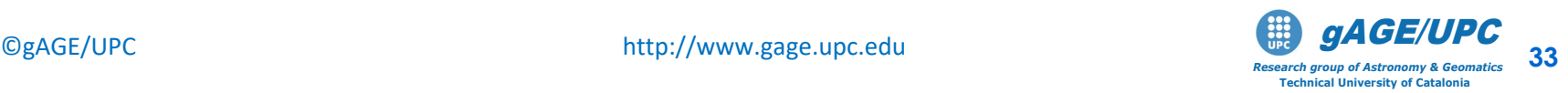

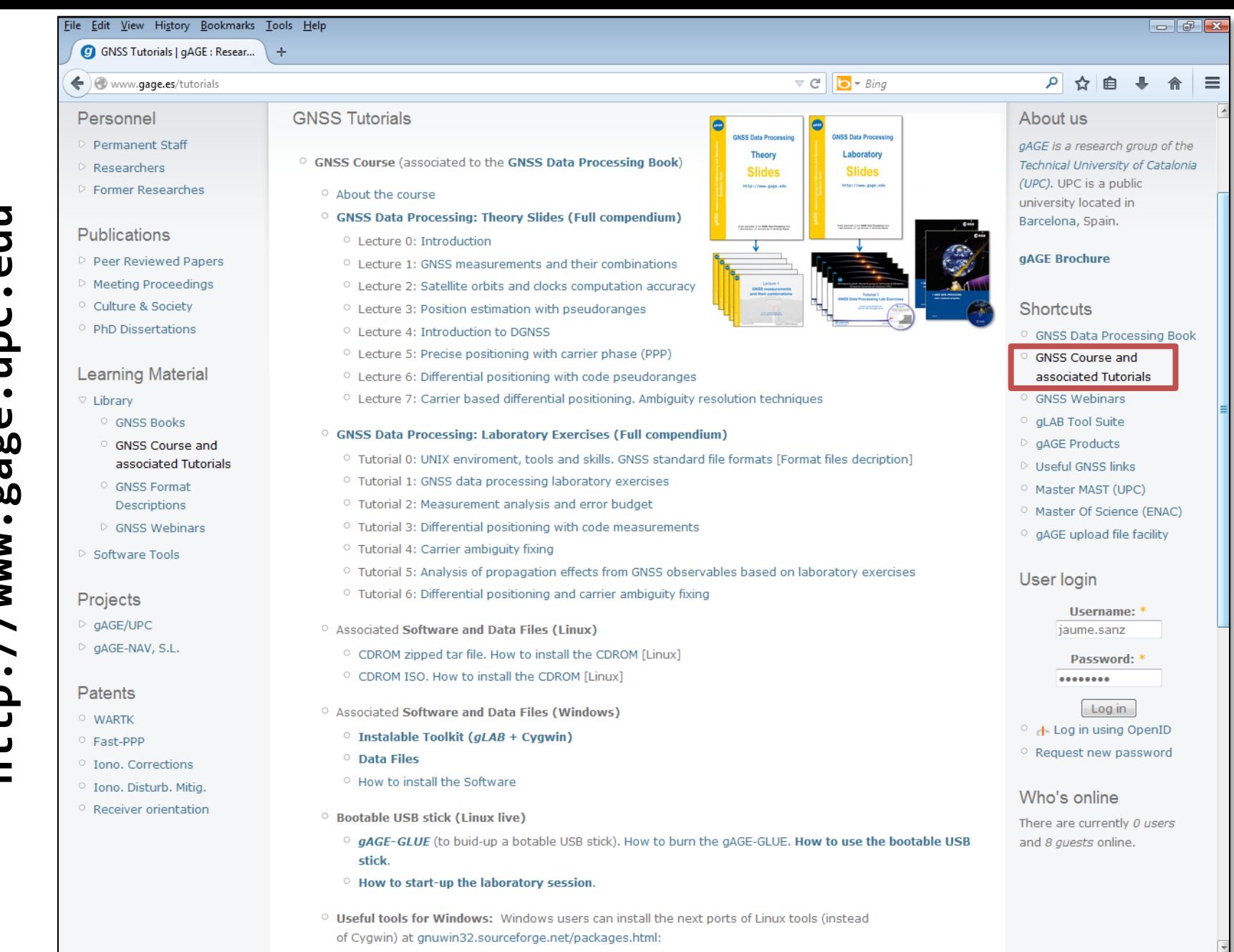

 $\bigcirc$ gAGE/UPC http://www.gage.upc.edu **and the support of Astronomy & Geomatics** 34

*Research group of Astronomy & Geomatics* **Technical University of Catalonia**

## **Acknowledgements**

- The ESA/UPC GNSS-Lab Tool suit (gLAB) has been developed under the ESA Education Office contract N. P1081434.
- The data set of GRACE-A LEO satellite was obtained from the NASA Physical Oceanography Distributed Active Archive Center at the Jet Propulsion Laboratory, California Institute of Technology.
- The other data files used in this study were acquired as part of NASA's Earth Science Data Systems and archived and distributed by the Crustal Dynamics Data Information System (CDDIS).
- To Pere Ramos-Bosch for his fully and generous disposition to perform gLAB updates in his afterhours.
- To Adrià Rovira-Garcia for his contribution to the edition of this material and gLAB updating.
- To Deimos Ibáñez for his contribution to gLAB updating and making the Windows, Mac and LINUX installable versions for this tutorial.

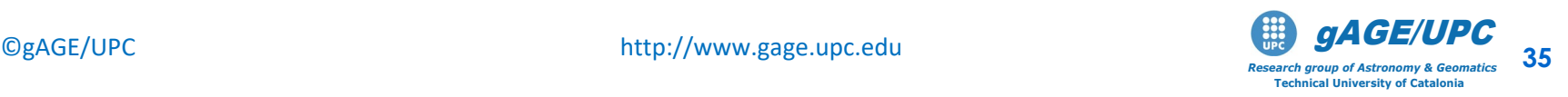